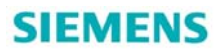

## SIMOTION 与 OPC 的通讯

Communication between SIMOTION and OPC

**Getting-started Edition 2013年03月** 

摘要 本文介绍了如何通过 ETHERNET 建立 SIMATIC NET OPC 服务器与 SIMOTION 的 S7 连接来实现 SIMOTION 与 OPC 的通讯。

关键词 SIMATIC NET 、SIMOTION、OPC。

**Key words** SIMATIC NET, SIMOTION, OPC.

### 目 录

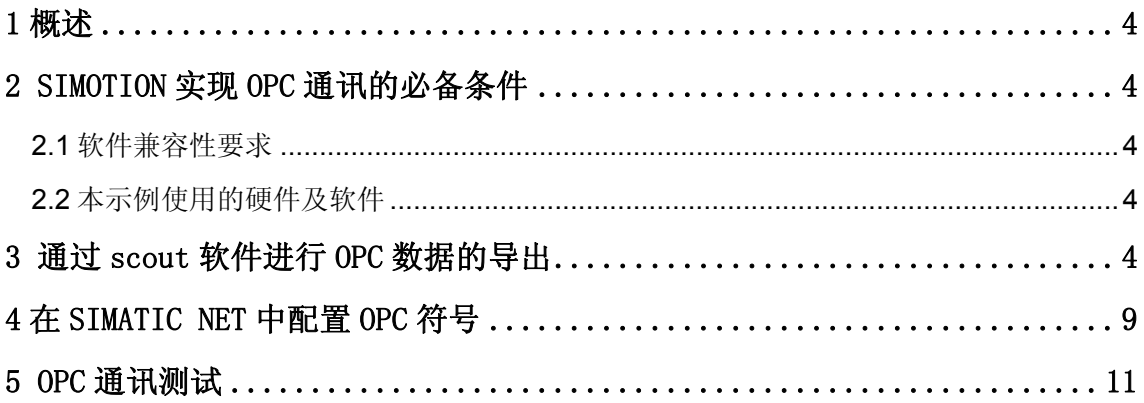

### <span id="page-3-0"></span>1 概述

SIMOTION 作为运动控制系统,与人机界面的通讯分为两种情况:

- (1) 西门子的现场人机界面设备, 例如 OP/TP/MP 操作屏, 使用 ProTool 或 WINCC flexible 提供了 SIMOTION 的通讯驱动, 可以直接实现 SIMOTION 与操作屏之间的通讯。
- (2) 对于 WINCC 或第三方上位机软件,可以采用 OPC 的方式进行通讯。

西门子的 SIMATIC NET V8.1.1 和 V8.2 已经发布用于作为 Windows 7 32 位或者 64 位 的 OPC 服务器软件, SIMATIC NET V7.1 SP3 用于 Windows XP SP3 (也用于 SIMOTION P)。

### <span id="page-3-1"></span>2 SIMOTION实现OPC通讯的必备条件

#### <span id="page-3-2"></span>2.1 软件兼容性要求

可以在 SCOUT 光盘的如下路径中:

\AddOn\1\_Important\English\Compatibility\Compatibility\_SIMOTION\_V4313.pdf 或者在西门子技术支持网站获取:

<http://support.automation.siemens.com/WW/view/en/18857317>

<span id="page-3-3"></span>2.2 本示例使用的硬件及软件

#### 硬件**:**

- SIMOTION D435
- > PC 机(普通以太网卡)(本例以以太网为例)

### 软件**:**

- $\triangleright$  STEP7 V5.5+SP2
- SIMOTION SCOUT V4.3 SP1 HF3
- $\triangleright$  SIMATIC NET V 8.2
- $\triangleright$  Windows 7 32 位

#### <span id="page-3-4"></span>**3** 通过**scout**软件进行**OPC**数据的导出

用SCOUT 编程软件打开项目,按表2步骤完成本项目OPC 数据的导出。

表1:

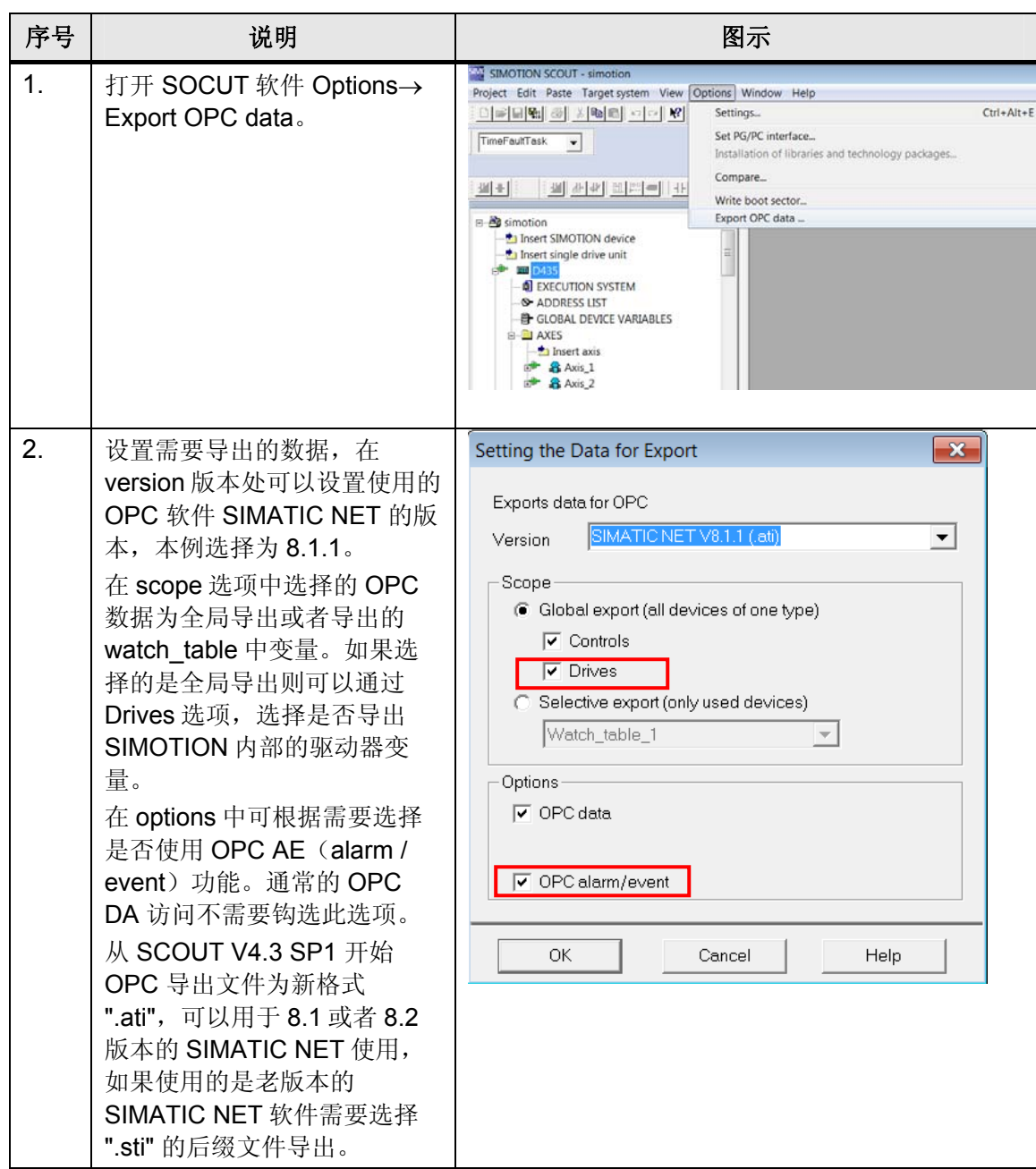

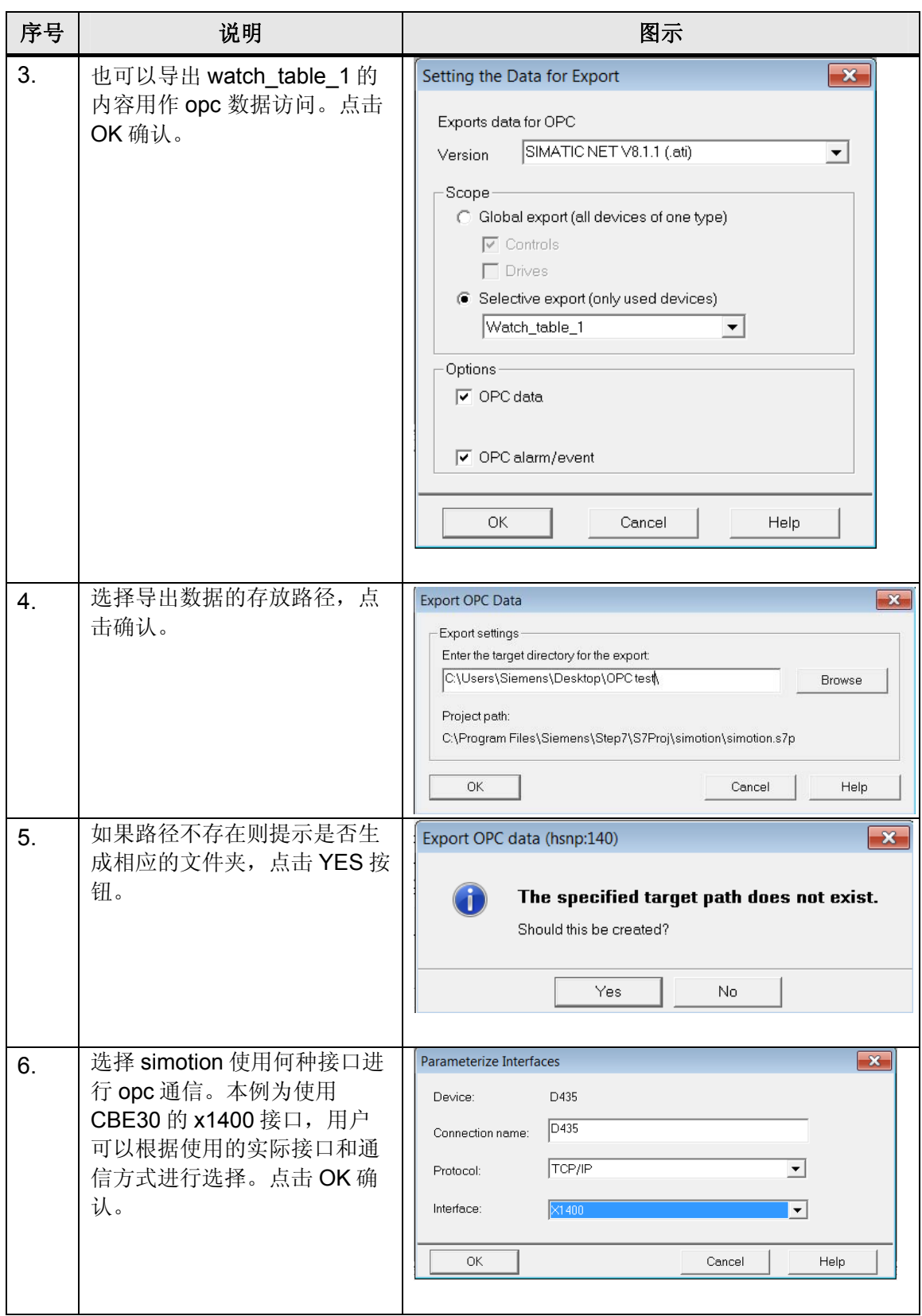

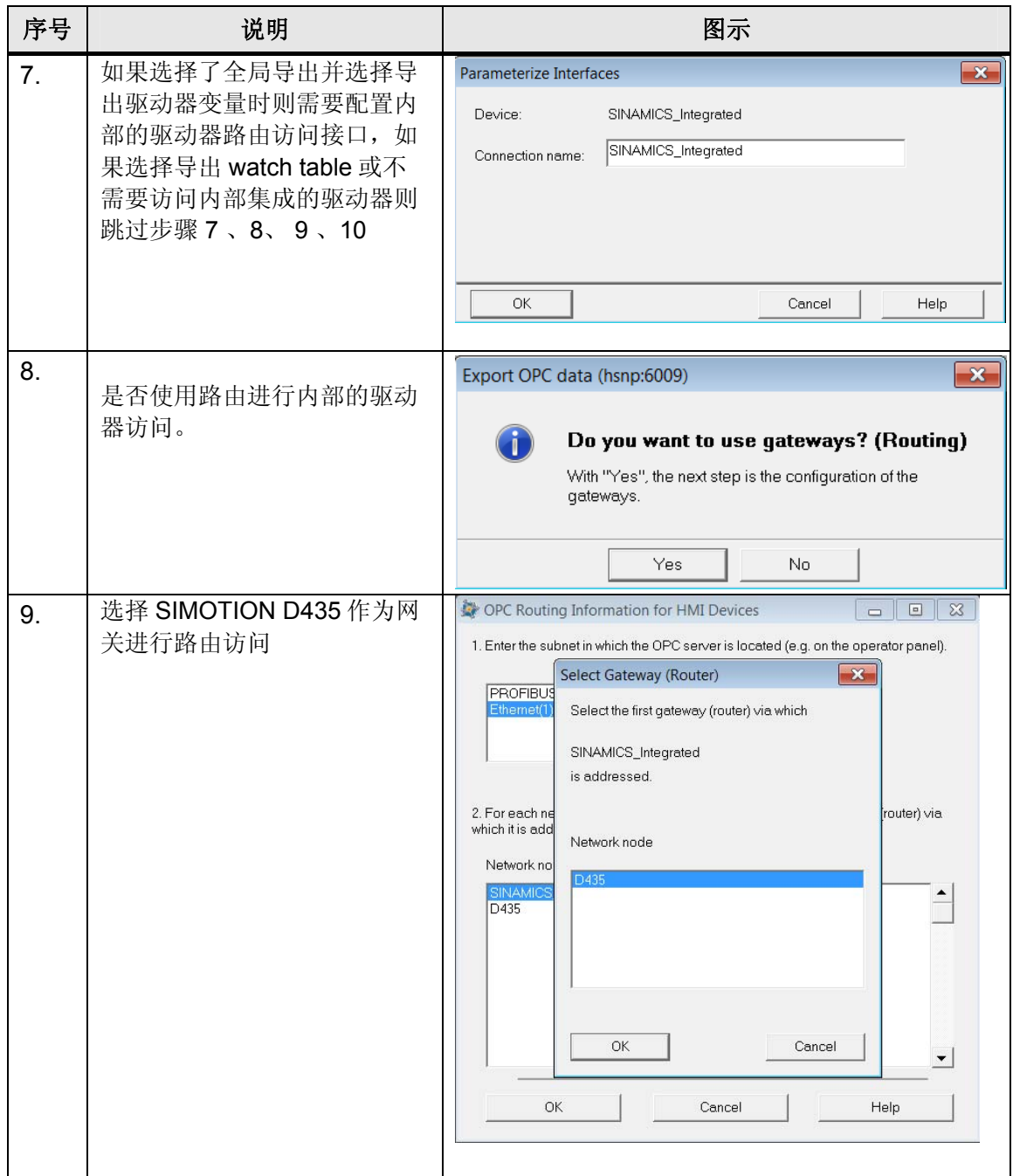

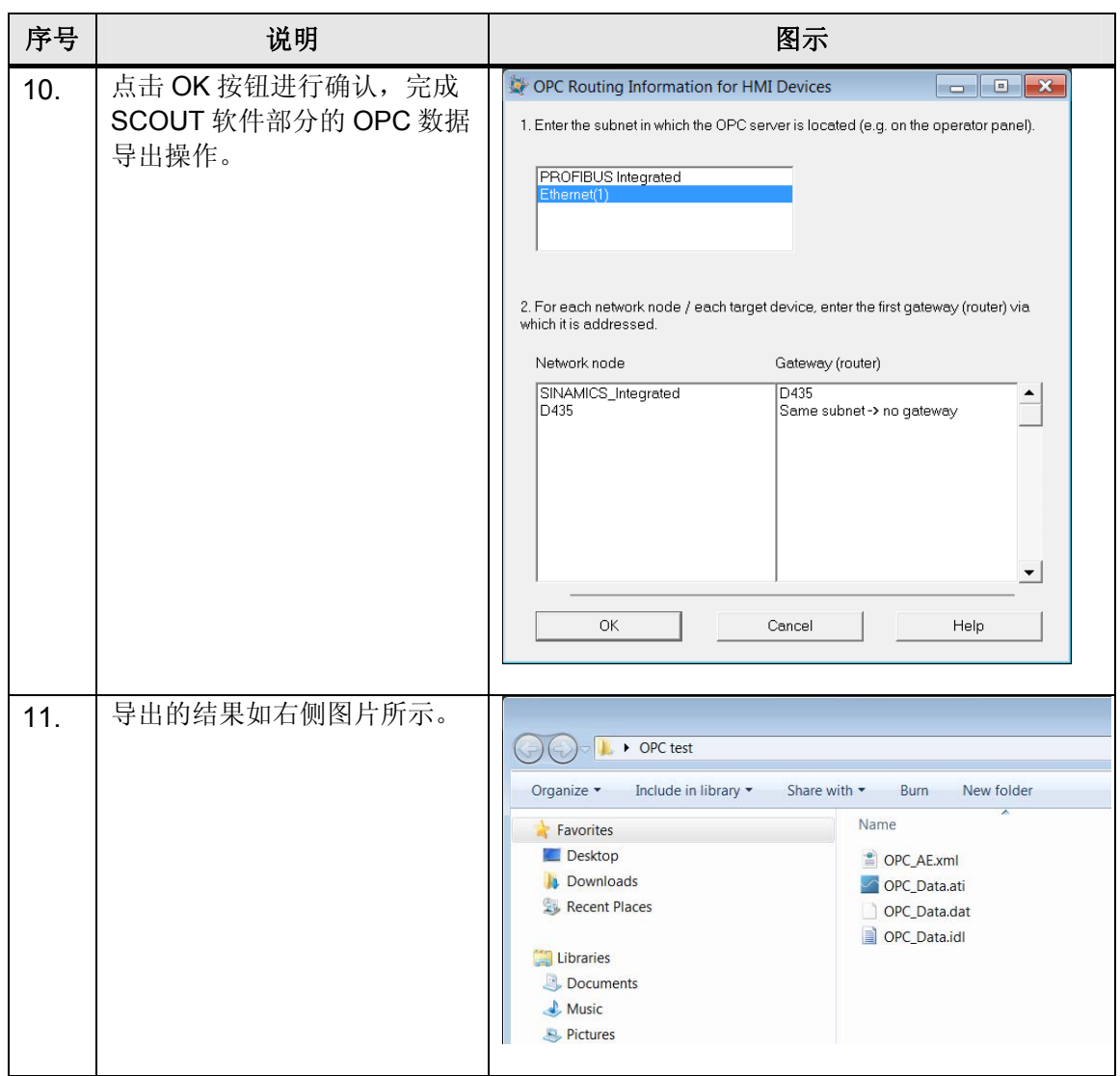

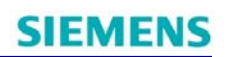

### <span id="page-8-0"></span>**4** 在**SIMATIC NET**中配置**OPC**符号

按表 2 步骤完成 SIMATIC NET 的配置。 表 2:

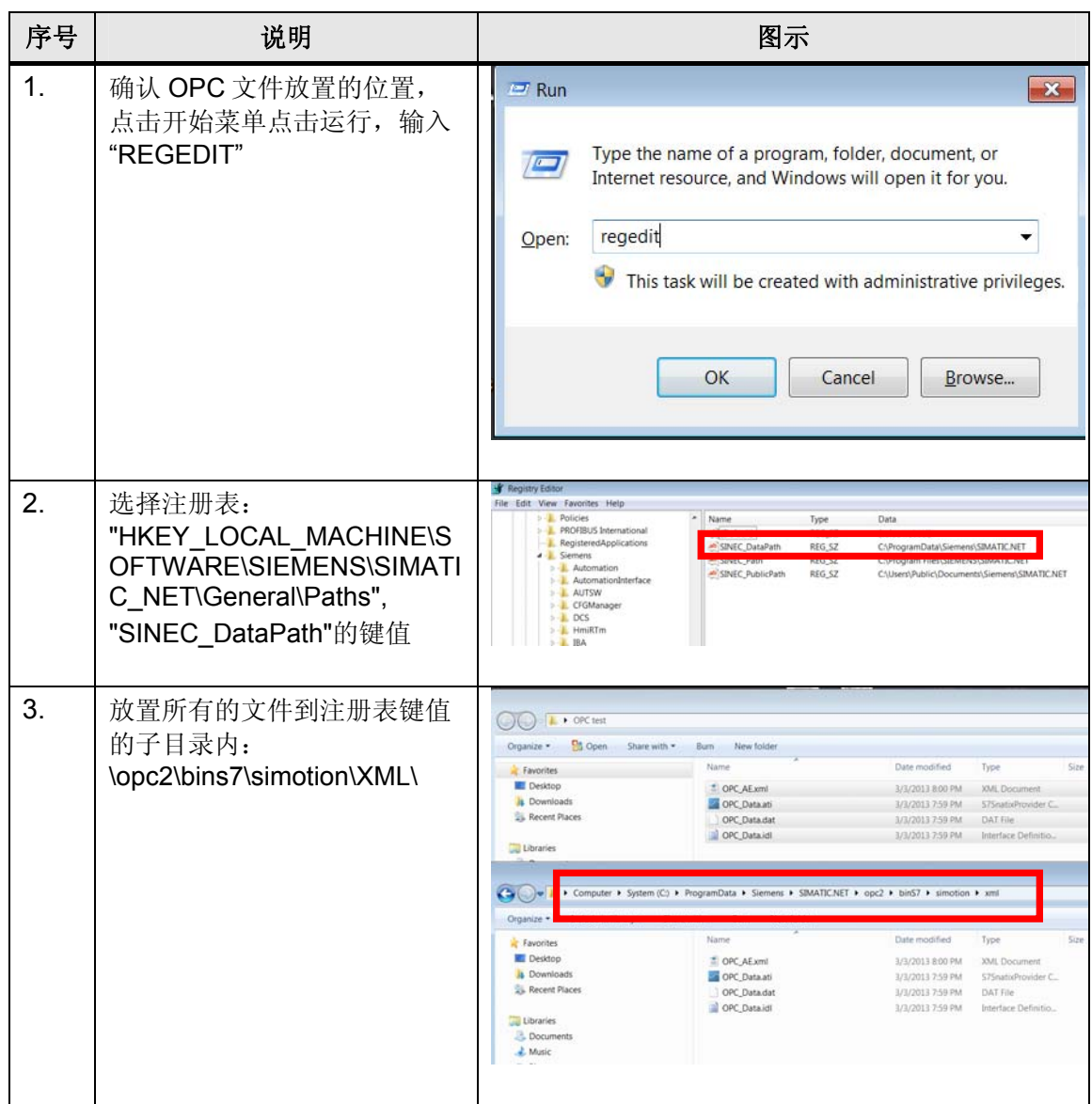

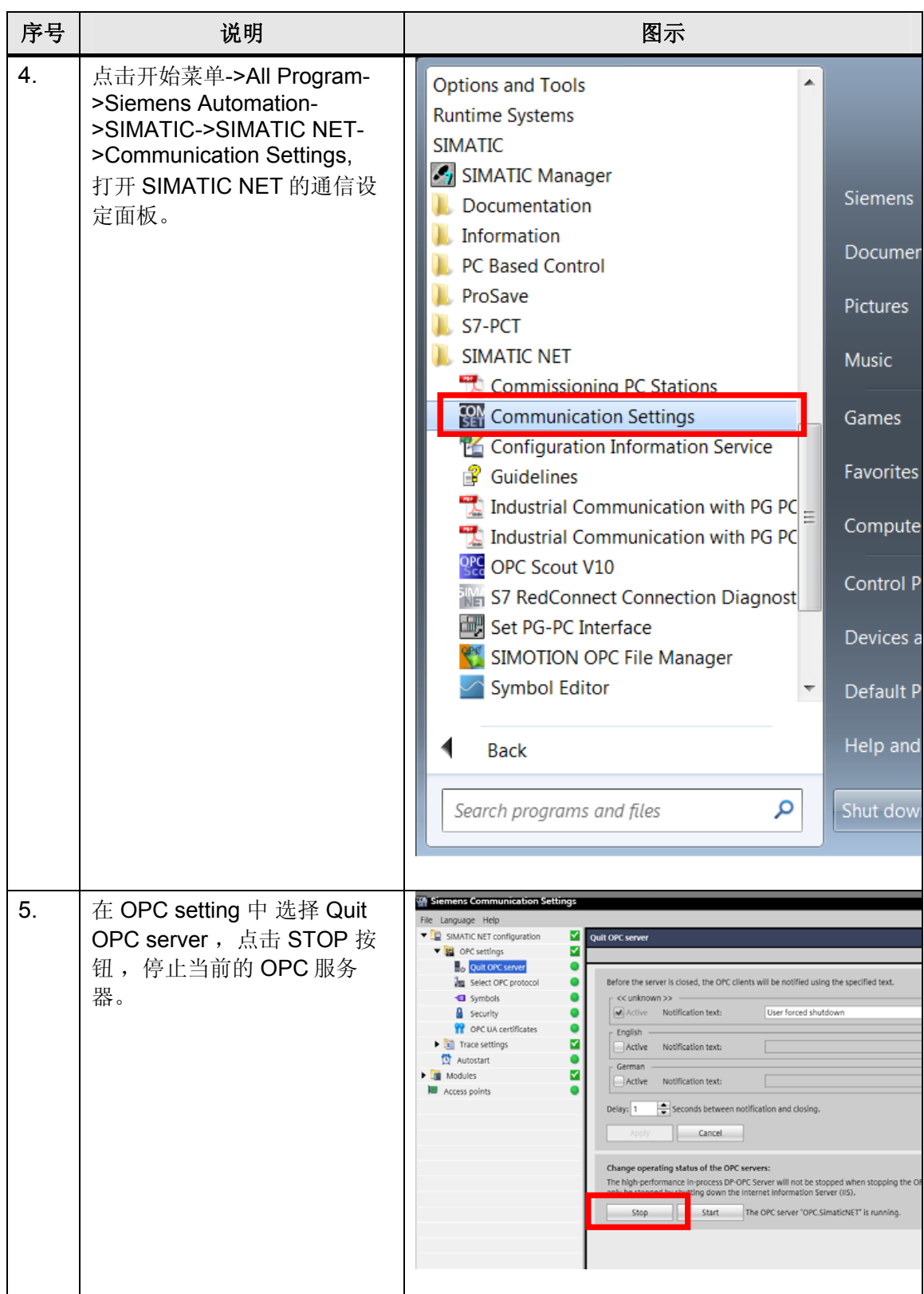

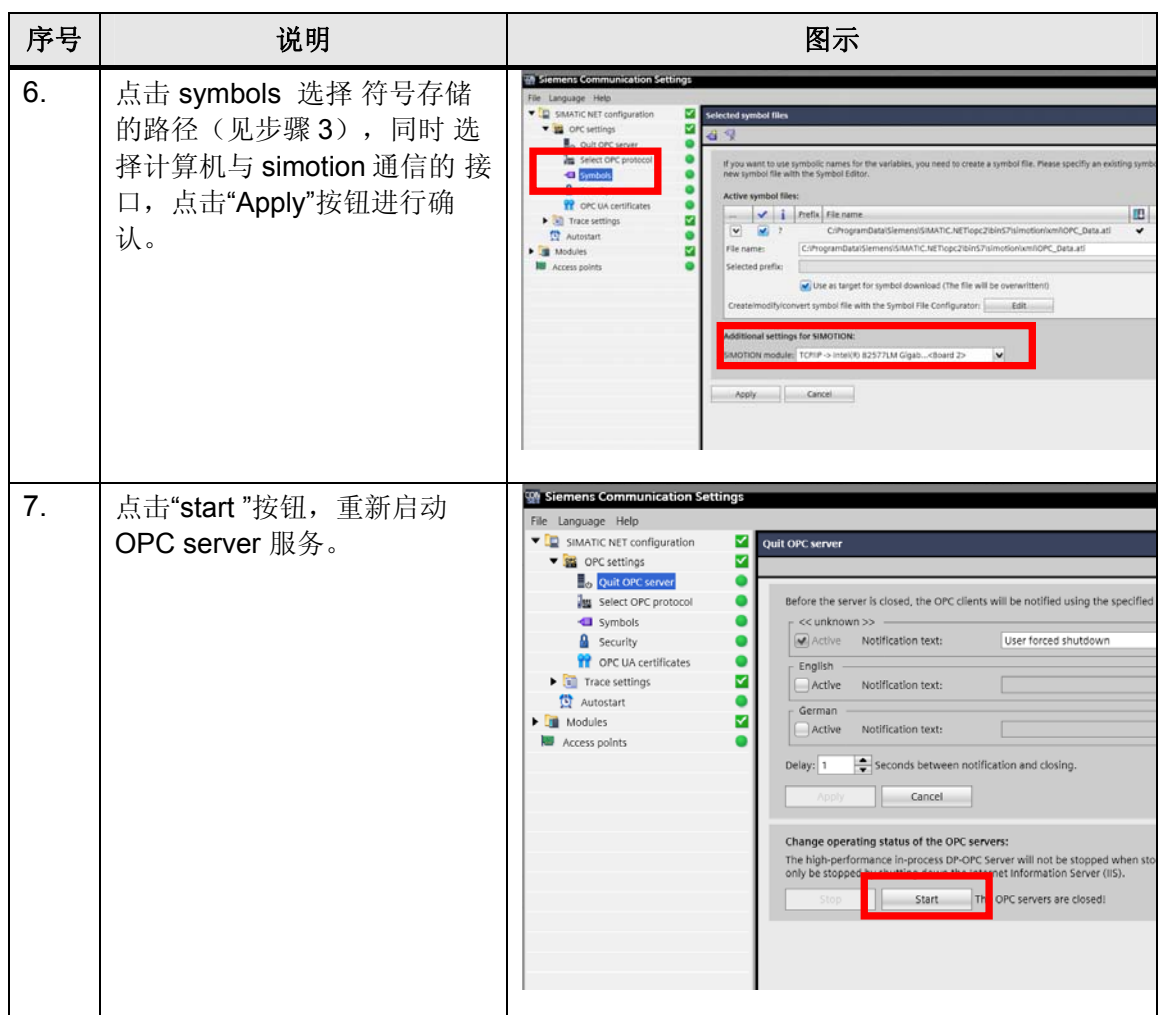

上述设置完成后,可以运行 OPC Scout 程序来进行 OPC 通讯的测试。

### <span id="page-10-0"></span>5 OPC通讯测试

在 OPC Scout 中配置 SimaticNET

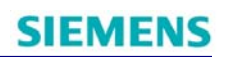

按表 3 步骤完成 OPC Scout 中的配置。

### 表 3:

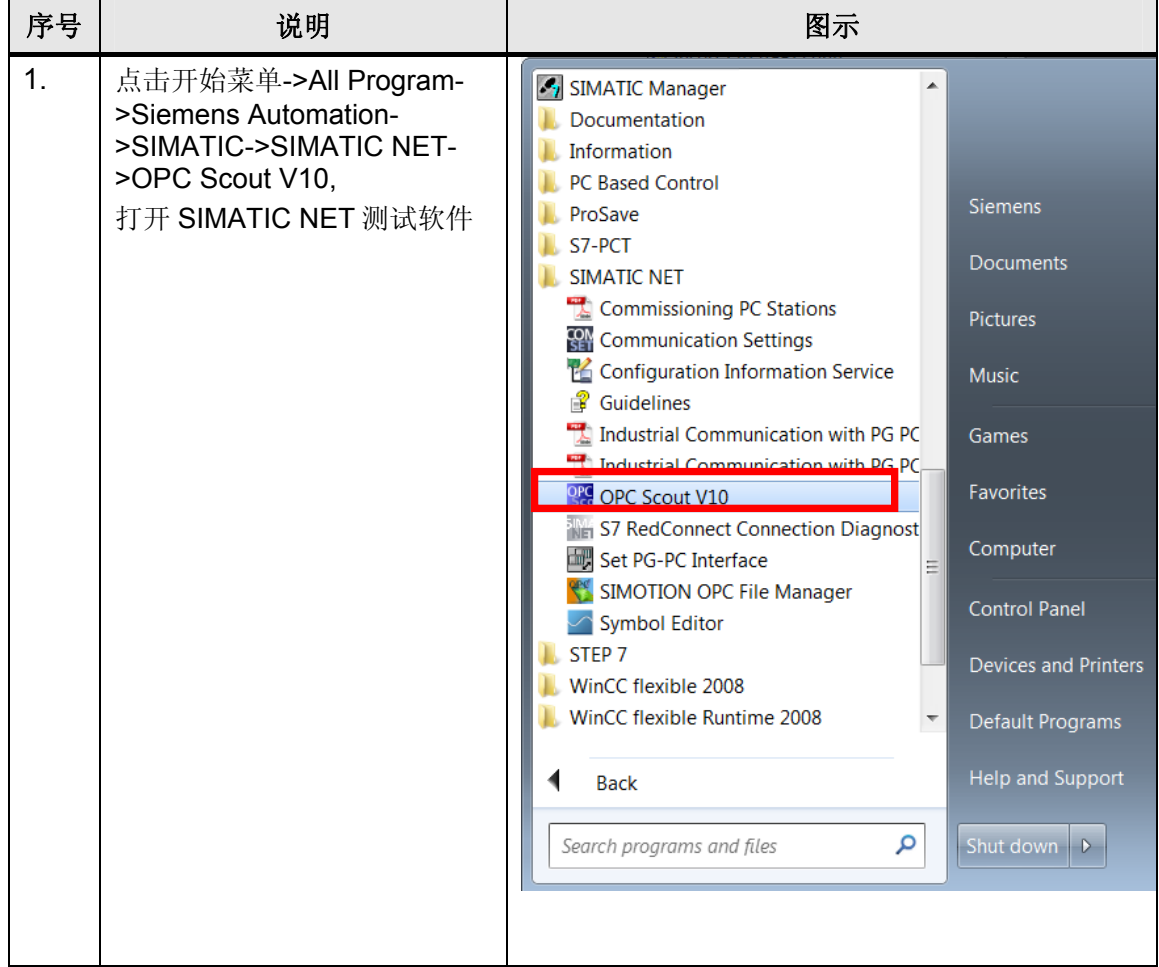

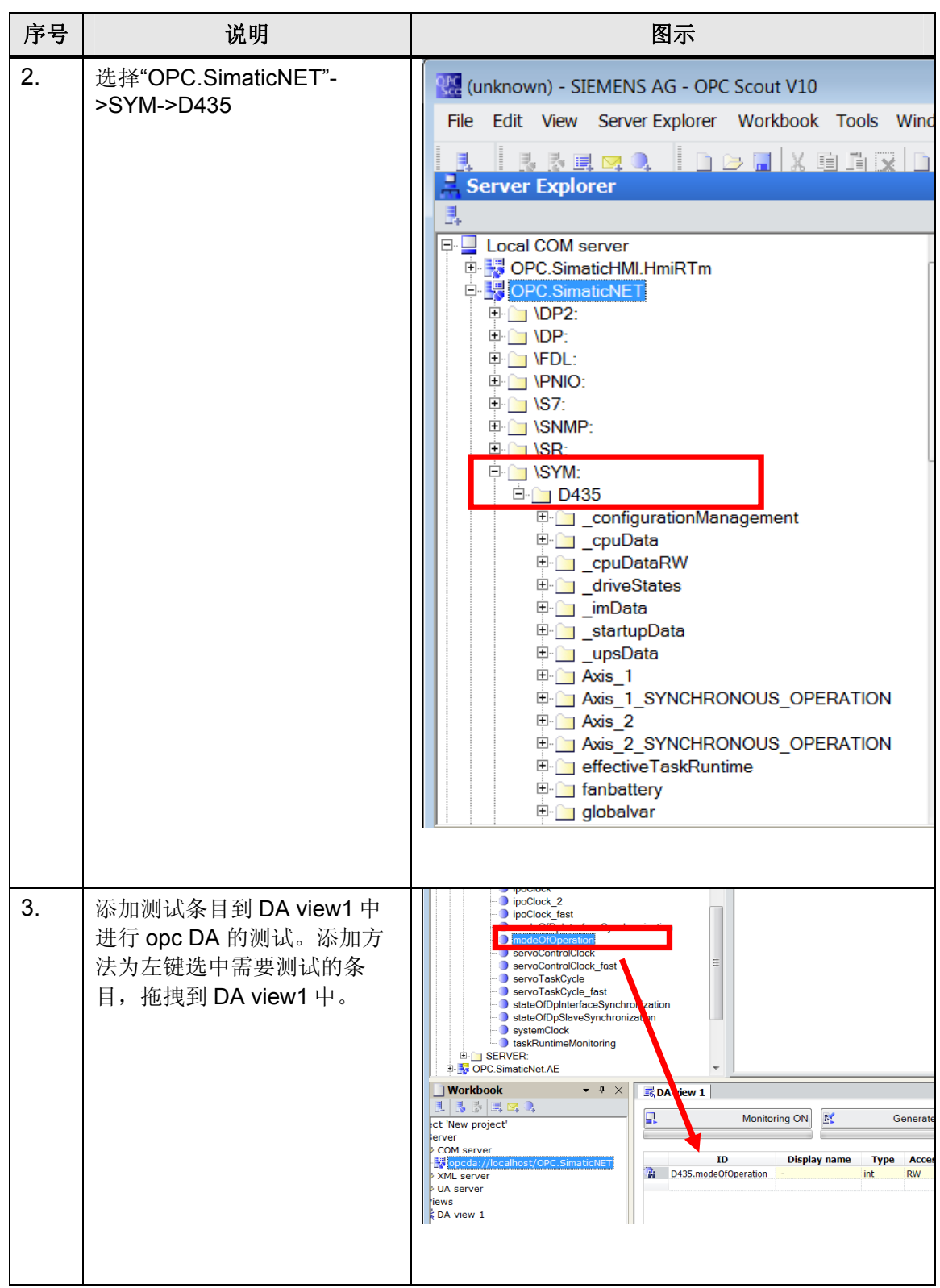

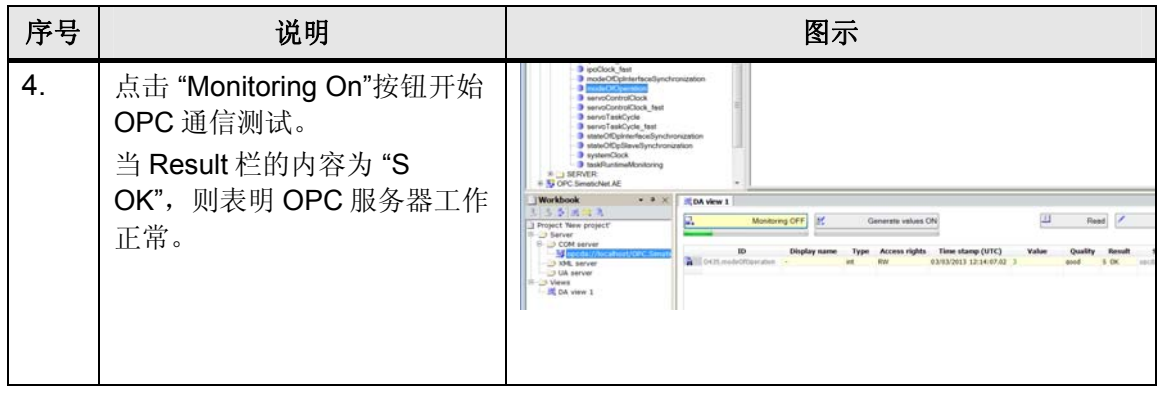

如果您对该文档有任何建议,请将您的宝贵建议提交[至下载中心留言板。](http://www.ad.siemens.com.cn/download/feedback.aspx) 该文档的文档编号:**A0687** 

### 附录-推荐网址

#### 驱动技术

西门子(中国)有限公司 工业自动化与驱动技术与楼宇科技集团 客户服务与支持中心 网站首页:[www.4008104288.com.cn](http://www.4008104288.com.cn/) 驱动技术 下载中心: [http://www.ad.siemens.com.cn/download/DocList.aspx?TypeId=0&CatFirst=85](http://support.automation.siemens.com/CN/view/zh/10803928/133000)  驱动技术 全球技术资源: <http://support.automation.siemens.com/CN/view/zh/10803928/130000> **"**找答案**"**驱动技术版区: [http://www.ad.siemens.com.cn/service/answer/category.asp?cid=1038](http://www.ad.siemens.com.cn/service/answer/category.asp?cid=1038%20) 

#### 注意事项

应用示例与所示电路、设备及任何可能结果没有必然联系,并不完全相关。应用示例不表示 客户的具体解决方案。它们仅对典型应用提供支持。用户负责确保所述产品的正确使用。这 些应用示例不能免除用户在确保安全、专业使用、安装、操作和维护设备方面的责任。当使 用这些应用示例时,应意识到西门子不对在所述责任条款范围之外的任何损坏/索赔承担责 任。我们保留随时修改这些应用示例的权利,恕不另行通知。如果这些应用示例与其它西门 子出版物(例如,目录)给出的建议不同,则以其它文档的内容为准。

#### 声明

我们已核对过本手册的内容与所描述的硬件和软件相符。由于差错难以完全避免,我们不能 保证完全一致。我们会经常对手册中的数据进行检查,并在后续的版本中进行必要的更正。 欢迎您提出宝贵意见。

版权© 西门子(中国)有限公司 2001-2011 版权保留

复制、传播或者使用该文件或文件内容必须经过权利人书面明确同意。侵权者将承担权利人 的全部损失。权利人保留一切权利,包括复制、发行,以及改编、汇编的权利。

西门子(中国)有限公司